# **Pemodelan Sistem E-Voting Pemilihan Presiden Mahasiswa Berbasis Web**

#### **Zuhri Ramadhan<sup>1</sup> , Indri Sulistianingsih <sup>2</sup> , Ahmad Akbar<sup>3</sup>**

Program Studi Sistem Komputer, Universitas Pembangunan Panca Budi, Jl. Gatot Subroto KM. 4.5, Medan Sunggal, Medan *[ramadhanzoe@pancabudi.ac.id,](mailto:ramadhanzoe@pancabudi.ac.id) indie@pancabudi.ac.id, akbarmuno@pancabudi.ac.id*

**Abstrack - Electronic voting (e-voting) can be an alternative solution to replace the conventional Student presidential election currently used at Universitas Pembangunan Panca Budi. By using of information technology in the voting process is supposed to resolve existing problems, such as the voters listed and registration, the complexity of counting the ballots. This research it is propose to carry out the elections of Student presidential by utilizing web-based technology. Firstly, E-voting can be access only by student who have student identity card as access right to use the system for log in with username and password then register as voters. Secondly, to vote the candidates, the voters only have once chance to choosing candidates by click on one of picture of candidates on web interface. Overall, after the election period is ends. The data from the database of e-voting system can be immediately obtained by election committee and the data is ready to use as real count of election results without any invalid ballots.**

**Keywords – e-voting, web, voters, ballots.**

#### **I. PENDAHULUAN**

Konsep pemilihan umum di Universitas Pembangunan Panca Budi terbentuk secara demokrasi, langsung, jujur dan adil hal ini dikarenakan Universitas Pembangunan Panca Budi merupakan perguruan tinggi yang mementingkan arti dari demokrasi dan menjunjung tinggi hak mahasiswanya, khususnya dalam hal memilih pemimpinnya. Sejak dari zaman kepemimpinan presiden mahasiswa Ridho tahun 2009 Universitas Pembangunan Panca Budi melaksanakan pemilihan kepala mahasiswa dengan cara memilih langsung tanpa perantara. Kemudian hal ini berdampak pada sistem pemilihan institusi dibawah jabatan presiden mahasiswa seperti gubernur mahasiswa dan ketua organisasi.

Cara yang digunakan dalam memilihnya yaitu dengan memilih (coblos/contreng) pilihannya pada sebuah kertas, kemudian dilakukan penghitungan suara secara terbuka dihadapan

saksi dan mahasiswa sampai surat suara terkhir. Dalam proses sampai terpilihnya calon presma (presiden mahasiswa), sangat memakan banyak waktu, biaya dan tenaga. Karena proses ini tidak cukup dilakukan selama satu hari atau bahkan berminggu-mingu dalam proses sebelum pelaksanaannya.

Menganalisis dari fenomena yang terjadi, penulis selaku mahasiswa bidang teknologi ingin membuat perubahan dari cara memilihnya, yaitu dengan sistem elektronik dan kemajuan teknologi yang diharapkan nantinya dapat memberikan kemudahan bagi Komisi Pemilihan Umum Universitas dan masyarakat dalam melaksanakan pesta pemilihannya.

## **II. UNIFIED MODELING LANGUAGE**

Berikut adalah pemodelan desain program berorientasi objek (OOP) sebagai spesifikasi standar untuk mendokumentasikan, menspesifikasikan, dan membangun sistem evoting, beberapa prosedur yang dimodelkan dalam *activity diagram* sebagai berikut :

- 1) Prosedur pendaftaran pemilih
- 2) Prosedur pendaftaran kandidat calon Presiden Mahasiswa
- 3) Prosedur pemilihan Presiden Mahasiswa
- 4) prosedur hitung hasil pemilihan Presiden Mahasiswa

#### *A. Prosedur Registrasi Pemilih*

Pada Gambar digambarkan aktivitas calon pemilih dan petugas saat proses pendaftaran pemilih. Berikut penjelasan dari gambar :

- 1) Calon pemilih memberikan data pemilih dan persyaratan-persyaratan pendaftaran pemilih kepada petugas pendaftaran.
- 2) Persyaratan pemilih akan dicek oleh petugas apakah persyaratan tersebut sudah terpenuhi atau belum. Jika persyaratan belum terpenuhi maka petugas akan mengembalikan dokumen tersebut kepada calon pemilih dan pemilih akan melengkapi persyaratan tersebut untuk mendaftarkannya lain waktu, jika persyaratan sudah terpenuhi maka petugas akan mencatat data pemilih baru.
- 3) Setelah data pemilih baru selesai dicatat, maka petugas akan memberikan kartu suara kepada pemilih yang telah terdaftar sebagai pemilih baru.
- 4) Petugas akan mencatat data pemilih baru ke dalam arsip pemilih.

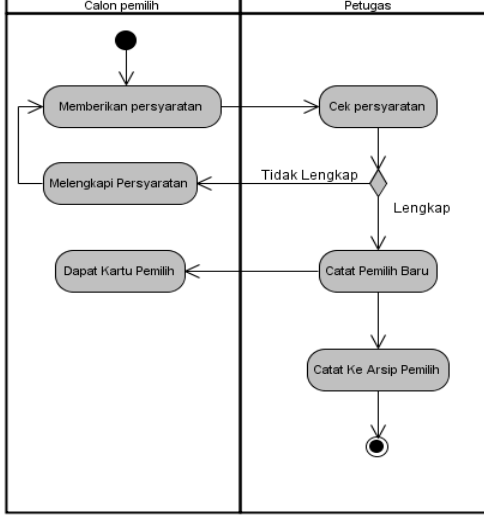

Gambar 1. *Activity Diagram* Pendaftaran Pemilih

*B. Prosedur Pendaftaran Kandidat (Calon Presiden Mahasiswa)*

Pada Gambar digambarkan aktifitas petugas dan kandidat dalam proses pendaftaran kandidat atau calon Presiden Mahasiswa. Berikut penjelasan dari gambar:

- 1) Setiap kandidat diharuskan menyerahkan data ke petugas pendaftaran kandidat.
- 2) Panitia akan mengecek apakah data tersebut apakah sudah lengkap dan sesuai dengan persyaratan atau belum. Jika data tersebut belum sesuai dengan persyaratan maka data tersebut akan dikembalikan kepada kandidat, jika data tersebut sudah sesuai dengan persyaratan maka panitia akan memproses data kandidat.
- 3) Petugas akan memberikan surat registrasi kepada calon kandidat yang syaratsyaratnya sudah terpenuhi.
- 4) Calon kandidat yang mendapat surat registrasi akan mengisi surat registrasi tersebut dan akan mengembalikan ke petugas pendaftaran sebagai bukti bahwa kandidat tersebut siap dan bersedia mengikuti aturan-aturan yang ada.
- 5) Jika kandidat tidak mengembalikan surat registrasi tersebut sampai batas waktu yang ditentukan maka kandidat tersebut tidak akan di registrasi oleh petugas dan gagal menjadi kandidat.
- 6) Petugas akan menyalin data kandidat ke dalam arsip kandidat

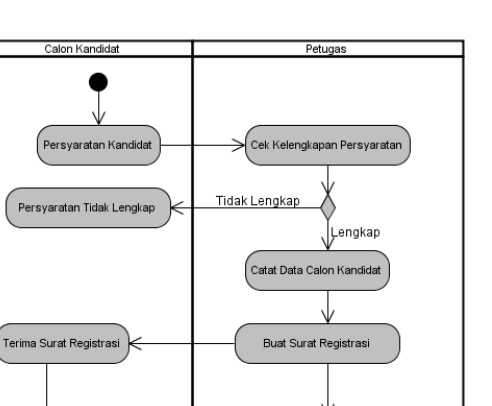

.<br>Catat kandidat yang registras

Gambar 2. Activity Diagram Pendaftaran Kandidat

#### *C. Prosedur Pemilihan*

Registrasi

.<br>Tidak Registras

Pada gambar digambarkan aliran data dalam proses pemilihan. Berikut penjelasan dari gambar :

- 1) Pemilih memberikan kartu pemilih kepada petugas.
- 2) Petugas akan memeriksa kartu pemilih tersebut, jika kartu pemilih tidak sesuai petugas akan mengembalikan kartu pemilih kepada pemilih, jika kartu pemilih sesuai maka pemilih dapat menyalurkan suaranya.
- 3) Petugas memberikan kertas suara kepada pemilih, kemudian pemilih masuk kedalam tempat pemungutan suara (TPS) dan menyalurkan suaranya.
- 4) Setelah selesai memilih, pemilih memsaukkan kertas suara kedalam kotak suara kemudian petugas akan memberikan tanda bahwa pemilih sudah menyalurkan suaranya. Petugas akan mencatat pemilih yang sudah memilih.

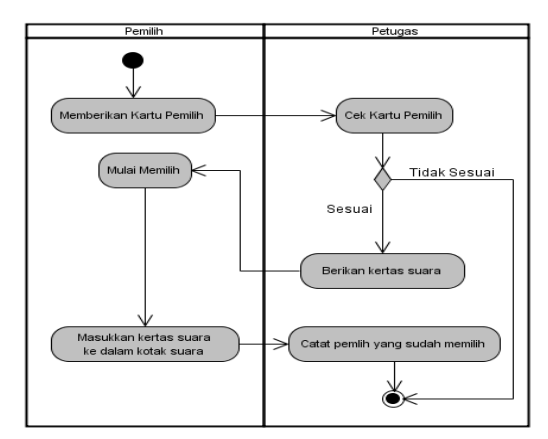

Gambar 3. *Activity Diagram* Pemilihan

#### **III. INTERFACE**

- *A. Halaman Administrator*
	- 1) Form *Login*

Berikut adalah halaman login untuk admin dan petugas pemilihan presiden mahasiswa, untuk dapat login isi form username dan password dengan benar selanjutnya klik login. Berikut tampilan form login :

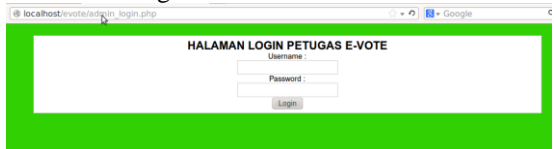

Gambar 4. Form *Login*

2) Halaman Utama Administrator Pada halaman administrator ini seorang admin dapat mengkonfigurasi ini web *e-voting* dengan mengetikkan *<http://localhost/evoting>* pada halaman browser. Pada halaman admin ini dapat mengkonfigurasi data pemilih, input pemilih, input calon PRESMA dan melihat hasil pemilihan. Pada halaman admin ini juga seorang admin dapat melihat hasil *e-voting* dengan waktu yang sudah di tentukan. Berikut adalah tampilan halaman administrator :

| ocalhost/evote/admin.php | ☆ → の <mark>Ri</mark> → Google                                                    |
|--------------------------|-----------------------------------------------------------------------------------|
| Data Perrillih           | WEB E-VOTING PEMILIHAN UMUM PRESIDEN MAHASISWA UNIVERSITAS PEMBANGUNAN PANCA BUDI |
| Input pemilih            |                                                                                   |
| Data Calon PRESMA        |                                                                                   |
| Input Calon PRESMA       |                                                                                   |
| <b>Hasil Voting</b>      |                                                                                   |
| Data Petugas             | Ď                                                                                 |
| Input Petugas            |                                                                                   |
| Wakfu                    |                                                                                   |
| Bilk                     |                                                                                   |
| <b>Input Bilk</b>        |                                                                                   |
| Keluar                   |                                                                                   |

Gambar 5. Halaman Utama Administrator

3) Halaman Input Data Pemilih

Pada halaman ini seorang admin dapat menambahkan pemilih dengan memasukan NPM, Nama tempat Lahir, Jenis kelamin, Alamat dan semester. Data ini digunakan untuk memilih calon PRESMA pada web *e-voting*. Berikut tampilan halaman Input Nilai :

| localhost/evote/admin.php?p=input_pemilih |                     |                            | . v O <b>R</b> v Google |  |
|-------------------------------------------|---------------------|----------------------------|-------------------------|--|
| Data Pemilih                              | <b>NPM</b>          | 1214370213                 |                         |  |
| Input pemilih                             | <b>NAMA</b>         | AGUS PRICNO                |                         |  |
| Data Calon PRESMA                         | <b>Tempot Lahir</b> | <b>MENDA</b>               |                         |  |
| Input Calon PRESMA                        | Kelamin             | Laki-Laki<br>$\Rightarrow$ |                         |  |
| Hasil Voting                              | <b>Alamat</b>       | <b>MEDAN</b>               |                         |  |
| Data Pelugas                              |                     |                            |                         |  |
| Input Petugas                             | Semestar            |                            | z                       |  |
| Waktu                                     |                     |                            |                         |  |
| <b>DIR</b>                                |                     | Tarribah                   | Ъ                       |  |
| <b>Input Billix</b>                       |                     |                            |                         |  |
| Keluar                                    |                     |                            |                         |  |

Gambar 6. Halaman Input Data Pemilih

4) Halaman Input Calon PRESMA

Pada Halaman Input Calon PRESMA ini admin dapat menginput calon PRESMA dengan memasukan biodata Calon PRESMA dan input Visi & Misi.

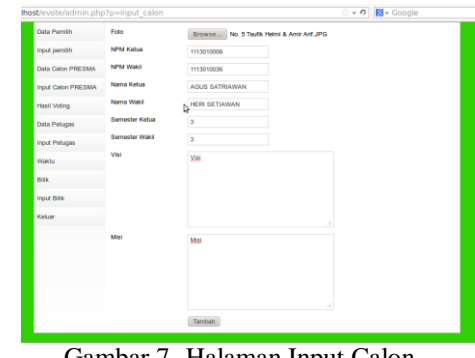

Gambar 7. Halaman Input Calon PRESMA

5) Halaman Data Calon PRESMA Halaman ini menampilkan Data Calon PRESMA yang sudah di inputkan oleh panitia Pemilihan Presiden Mahasiswa Universitas Pembangunan Panca Budi Medan. Pada halaman ini terdapat menu untuk mengubah dan menghapus calon PRESMA. Berikut tampilan halaman data calon PRESMA :

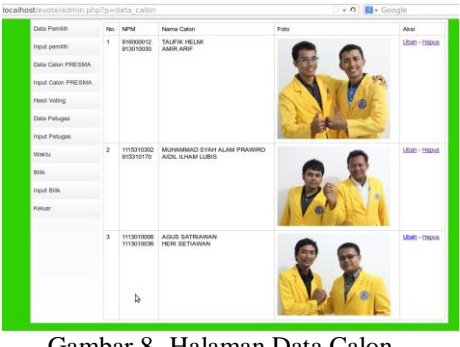

Gambar 8. Halaman Data Calon PRESMA

6) Halaman Atur Waktu Pemilih Pada halaman atur waktu pemilih ini untuk mengatur waktu, kapan berakhir waktu pemilihan PRESMA jika waktu sudah berakhir waktu pemilih maka admin dapat melihat hasil *e-voting*  dengan menampilkan bagan hasil pemilih.

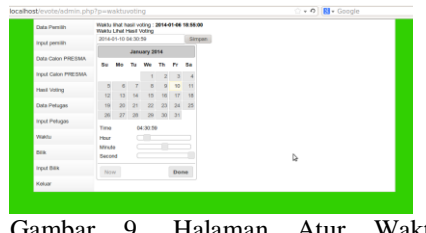

Gambar 9. Halaman Atur Waktu Pemilih

7) Halaman Hasil Pemilihan

Halaman Hasil Pemilihan ini menampilkan hasil dari pemilihan PRESMA yang sudah selesai dilakukan. Untuk melihat hasil Pemilihan harus menunggu pemilihan PRESMA sudah selesai baru muncul tombol *Hasil Voting*

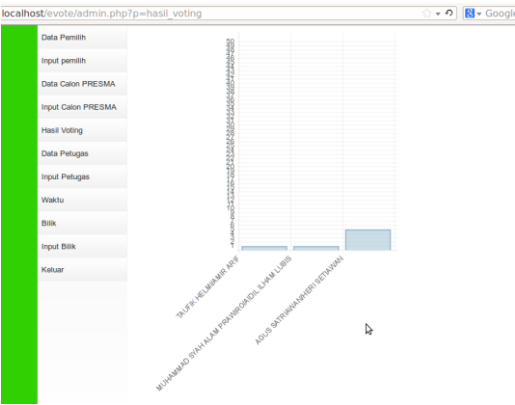

Gambar 10. Grafik Hasil Pemilihan

#### b) Halaman Pilih Bilik

Agar bisa di gunakan oleh pemilih maka Admin atau Panitia dapat menentukan komputer pada bilik berapa. Disini sebagai contoh implementasi ada tiga bilik dengan artian ada tiga komputer atau tiga browser.

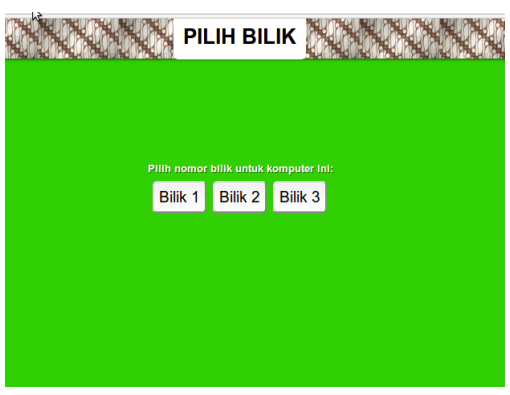

Gambar 11. Halaman Pilih

## *B. Halaman Pemilih Calon PRESMA*

Pada Halaman Pemilih Calon PRESMA ini menampilkan foto calon PRESMA pada setiap bilik. Untuk melakukan pemilihan klik tombol pilih pada foto calon PRESMA. Selanjutnya muncul tombol *pop up* selanjutnya klik *ok* .

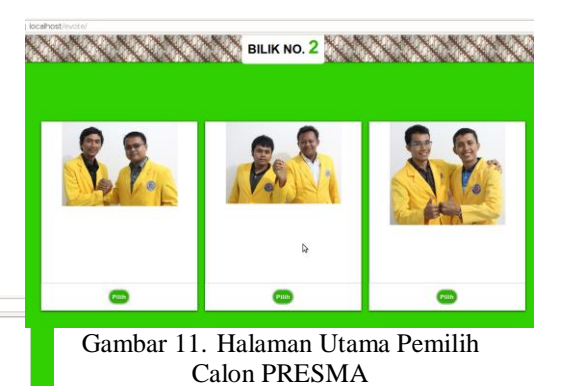

Jika sudah pilih calon PRESMA maka muncul keterangan pada setiap foto calon PRESMA. Setiap Pemilih (Mahasiswa) hanya boleh satu kali memilih pada setiap calon.

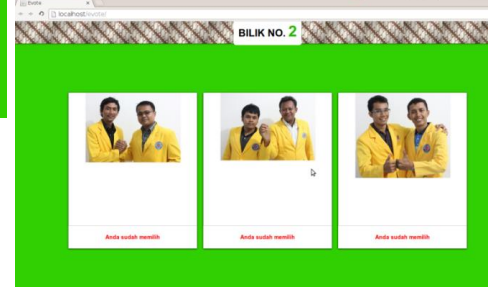

Gambar 12. Berhasil memilih

# **IV. PEMBAHASAN**

Evaluasi Sistem E-Voting yang dibangun Berdasarkan pengujian dan implementasi yang telah dilakukan, Teknologi ini tentu saja mempunyai kelebihan dan kelemahan yang terdapat dari fungsi-fungsi yang ditawarkan oleh E-Voting :

Kelebihan Sistem E-Voting

- 1) Perhitungan suara yang lebih cepat.
- 2) Menghemat surat/kertas suara.
- 3) Data pemilih dikumpulkan dalam kesatuan database.
- 4) Efisiensi biaya hingga dua per tiga dari metode mencoblos atau mencentang.
- 5) Penggunaan alat bisa digunakan berulang kali.

Kekurangan Sistem E-Voting

- 1) Sangat bergantung pada kualitas jaringan komputer dan Listrik.
- 2) Diperlukan orang yang paham teknologi untuk menggunakannya.
- 3) Data pemilih dapat dimanipulasi oleh pihak/golongan yang tidak bertanggung jawab.
- 4) Perangkat keras/lunak yang memakan biaya mahal ketika mengalami kerusakan.

#### **V. KESIMPULAN**

Berdasarkan kegiatan yang telah dilakukan oleh penulis selama perancangan sampai implementasi aplikasi e-voting, maka dapat dimabil kesimpulan sebagai berikut :

- a. Dari ujicoba e-voting sistem yang dibangun mampu memenuhi fungsionalitas yang dibutuhkan yaitu sebagai sistem perangkat lunak pemilihan suara calon Presiden Mahasiswa UNPAB.
- b. Aplikasi e-voting dibangun dengan bahasa pemrograman PHP, serta database MySQL.

#### **REFERENSI**

[1] Edy Winarmo, 2011. Easy Web Programming with PHP plus HTML 5. Jakarta : Elex Media Komputindo

- [2] Hall, James A. 2009. Edisi 4 Sistem Informasi Akutansi. Jakarta : Salemba
- [3] Kusrini M.Kom, 2009. Strategi Perancangan Dan Pengelolaan Basis Data. Yogyakarta : Penerbit Andi
- [4] Kustiyahningsih, Yeni dan Devie Rosa Anamisa. 2011, "Pemrograman Basis Data Berbasis Web menggunakan PHP & MySQL," Yogyakarta : Graha Ilmu.
- [5] Madcoms. 2009, "Menguasai XHTML, CSS, PHP, & MySQL dengan Dreamweaver," Yogyakarta : Penerbit Andi.
- [6] Saputra, Agus dan Feni Agustin. 2011, "Pemrograman CSS untuk Pemula," Jakarta : Elex Media Komputindo
- [7] Sutabri, Tata. 2012. Analisa Sistem Informasi. Yogyakarta : Penerbit Andi
- [8] Wahana Komputer. 2010, "Panduan Belajar MySQL Database Server," Jakarta : Mediakita